મિરેકલમાં GST સેટઅપ અને એન્ટ્રી

# મિરેકલમાં GST સેટઅપ, પરચેસ/સેલ્સ એન્ટ્રી અનેએક ઉન્ટ્ટ ઈફેક્ટટસ

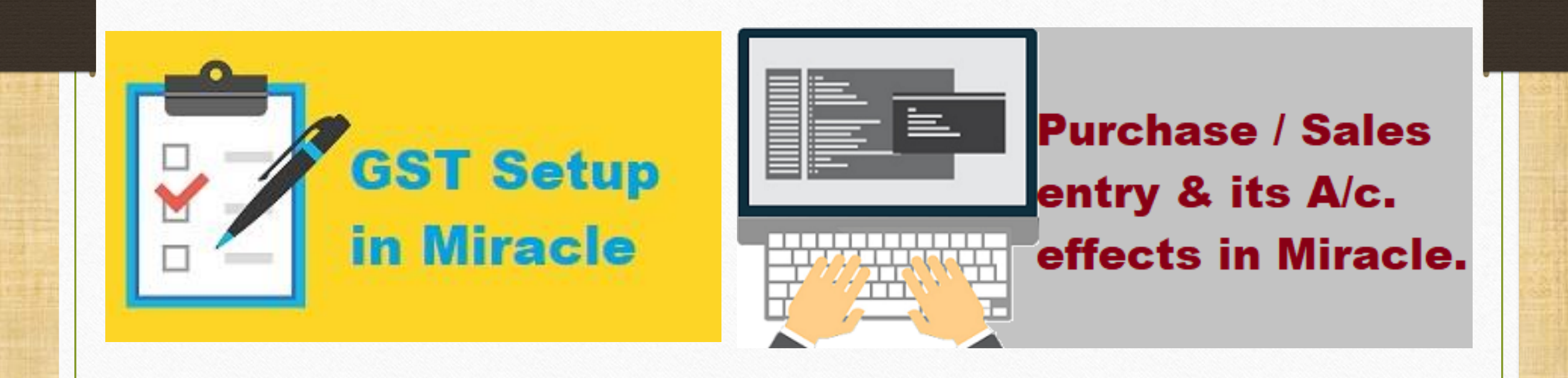

1

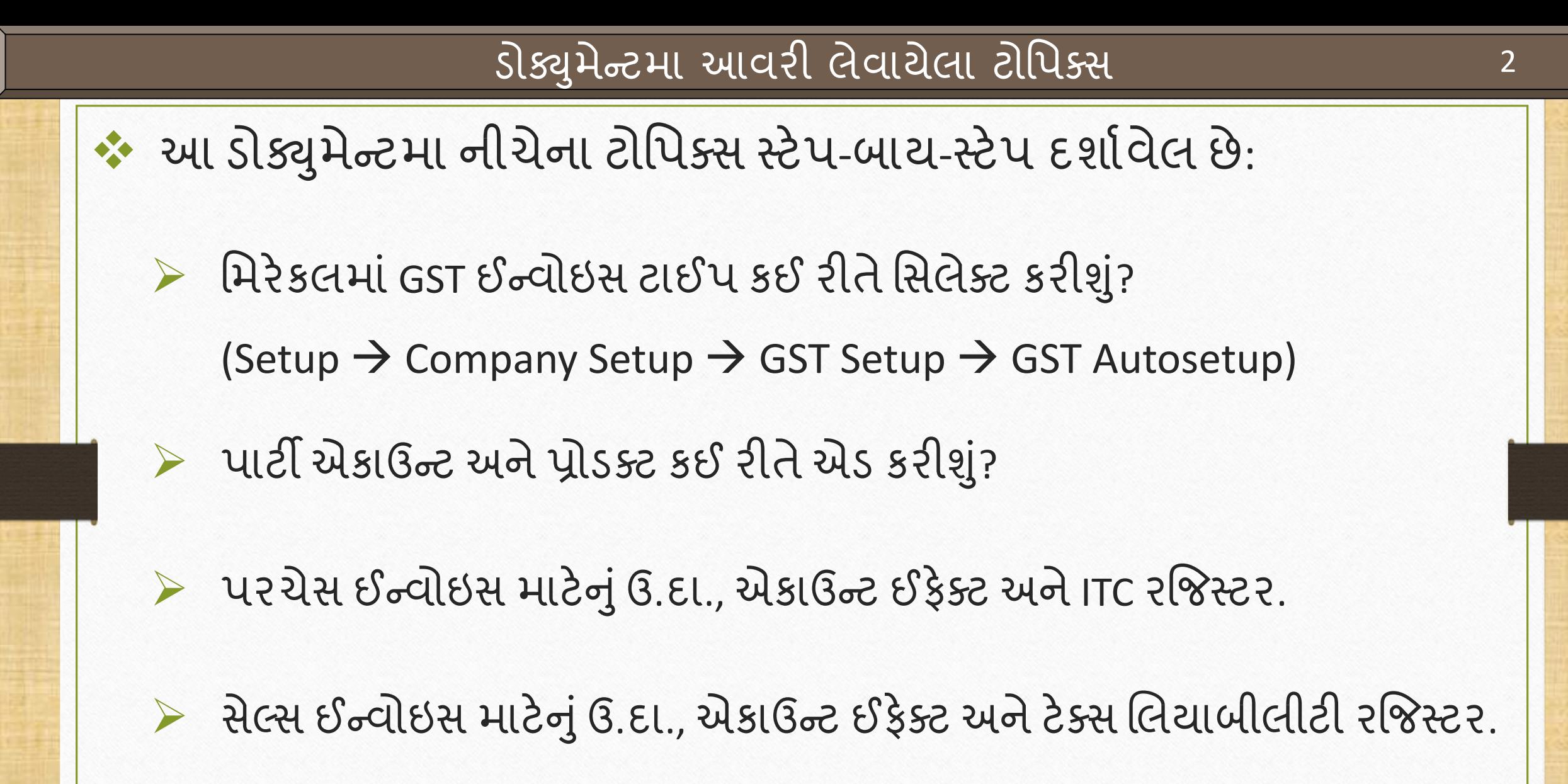

Setup  $\rightarrow$  Company Setup 3

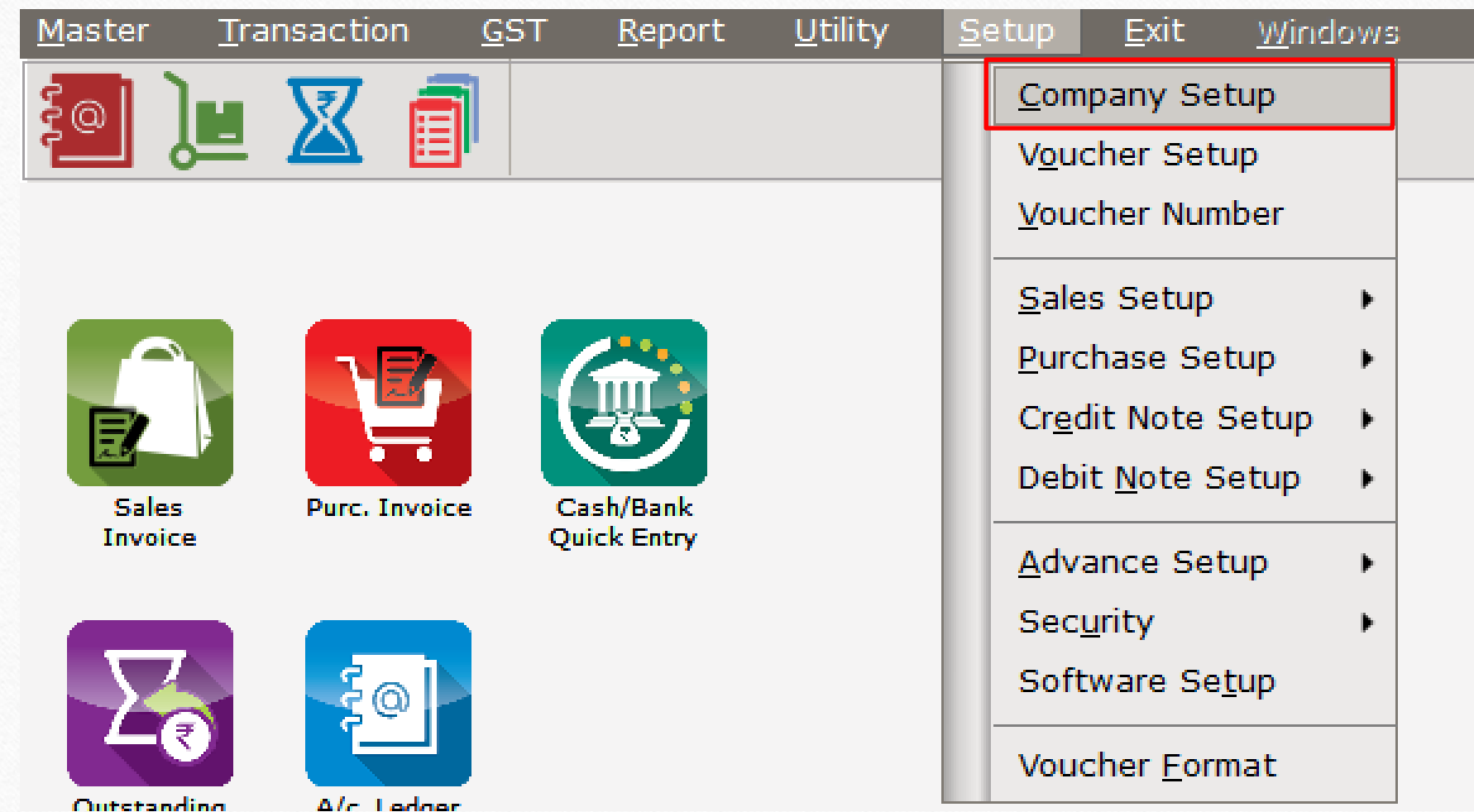

## GST Setup  $\rightarrow$  GST Auto Setup 4

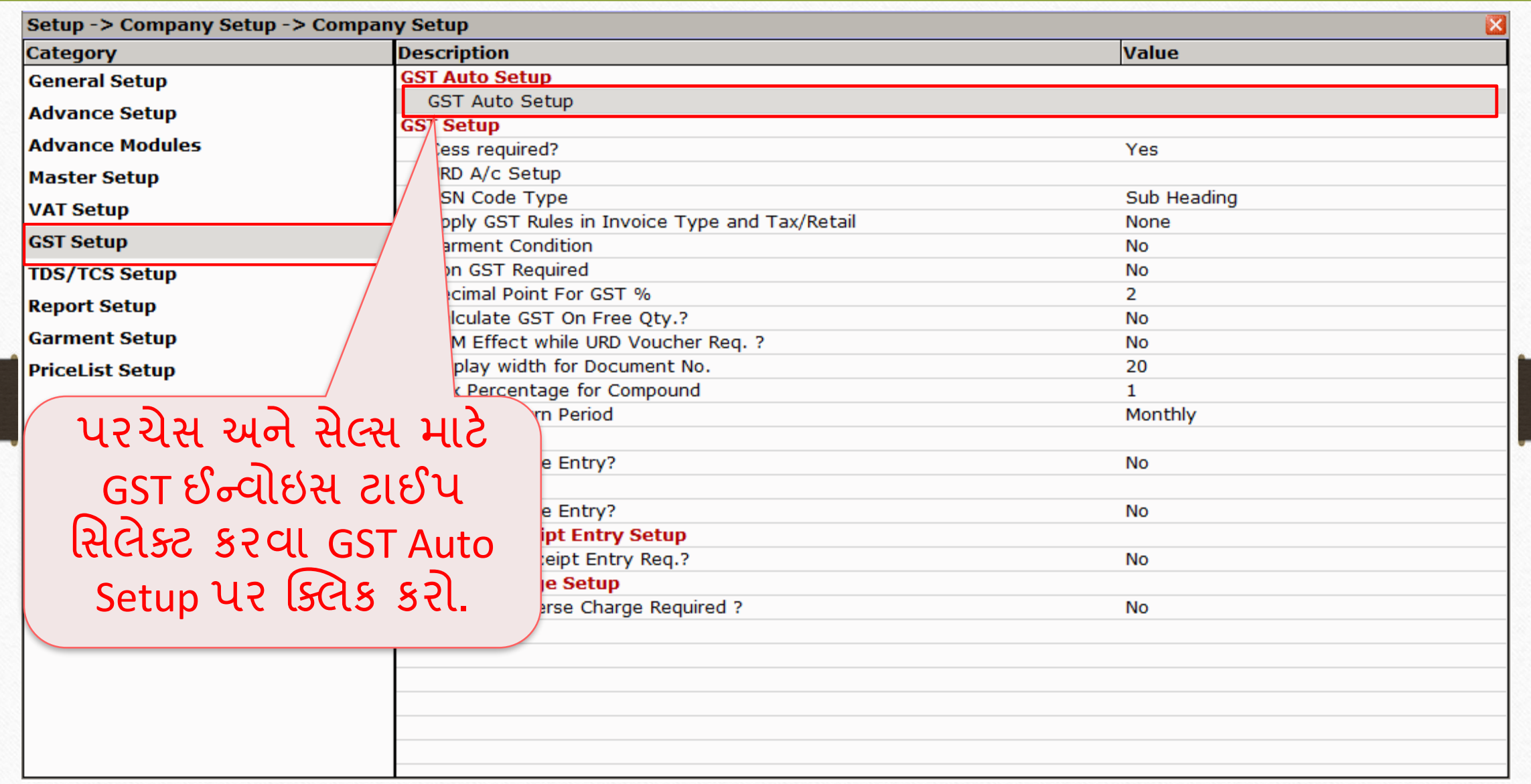

#### GST Auto Setup 5

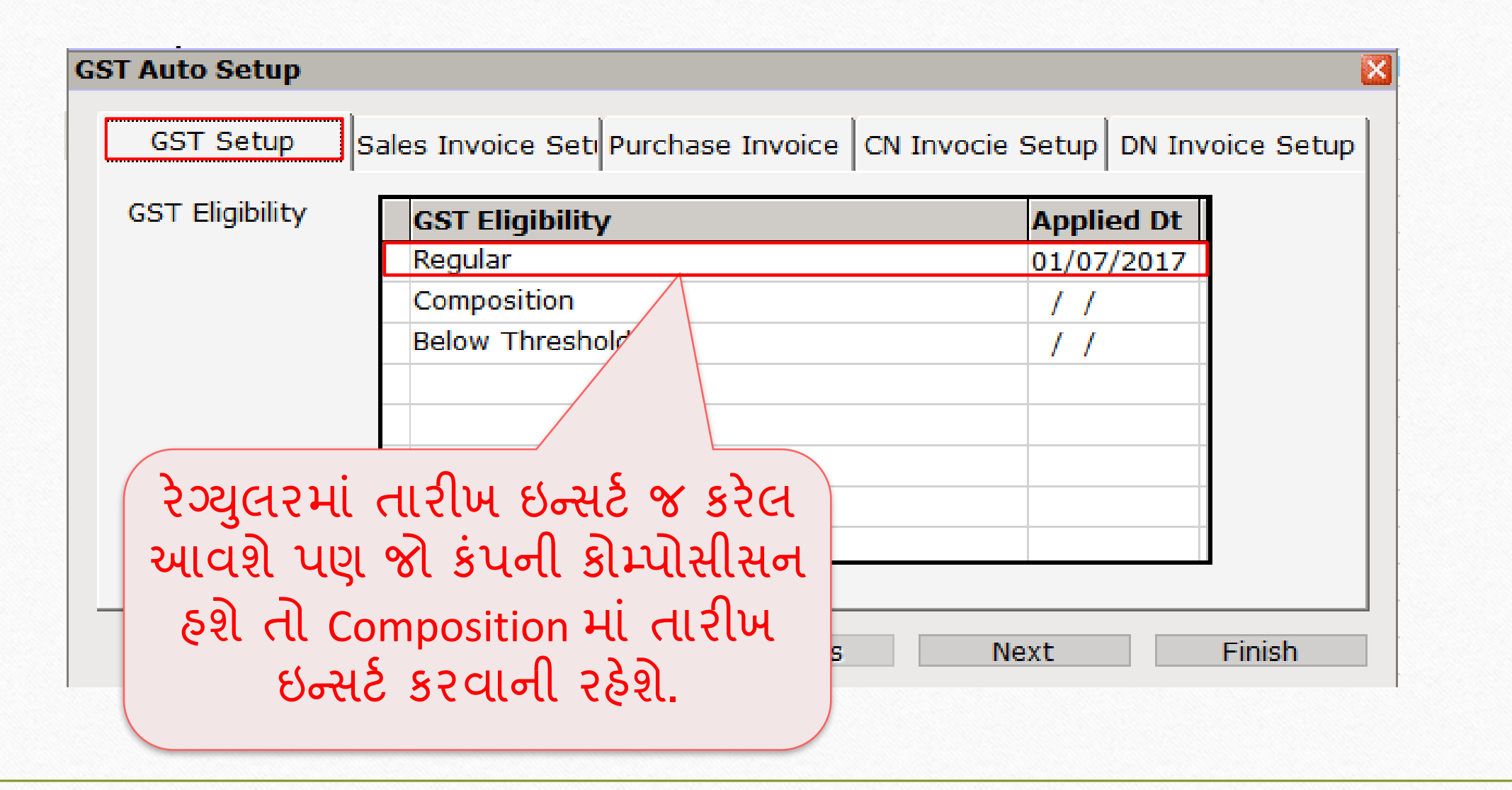

## <u>સેલ્સ ઈન્વોઇસ ટાઈપ હિં</u>

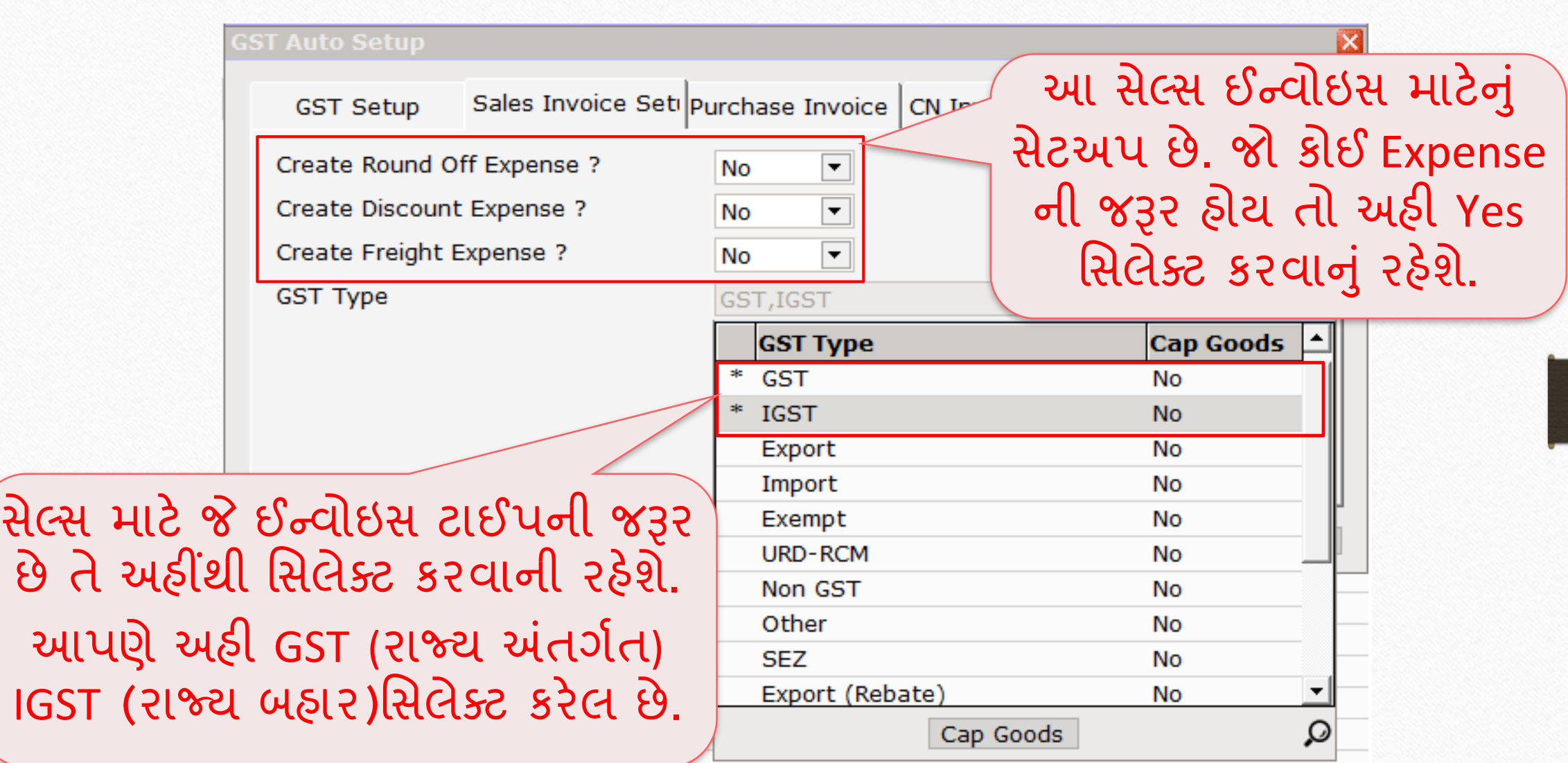

#### પરચેસ ઈન્વોઇસ ટાઈપ

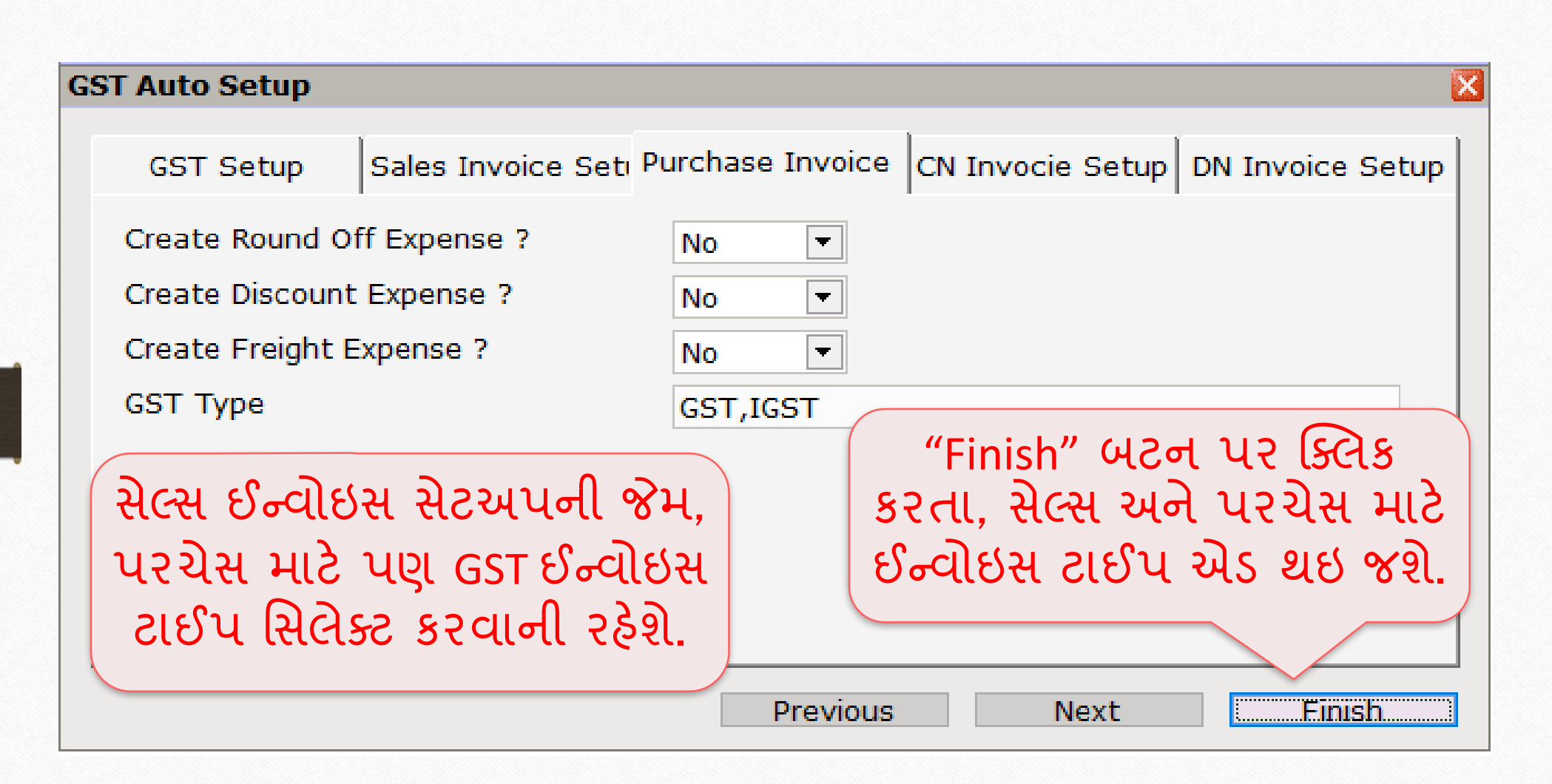

### $S_{\text{etup}} \rightarrow S_{\text{ales}} S_{\text{etup}} \rightarrow I_{\text{novoice Type}}$  8

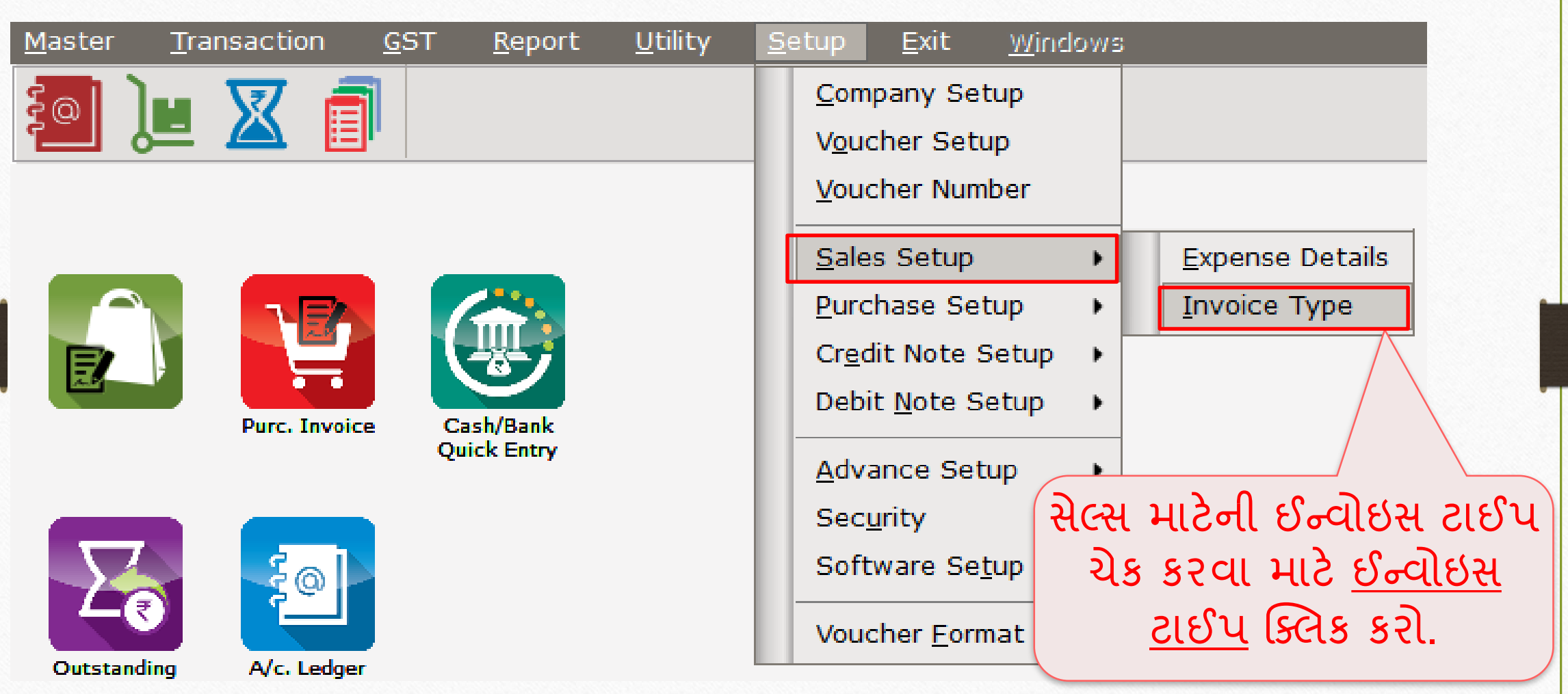

# <u>સેલ્સ ઈન્વોઇસ ટાઈપ કરી કરવા માહિત 99</u>

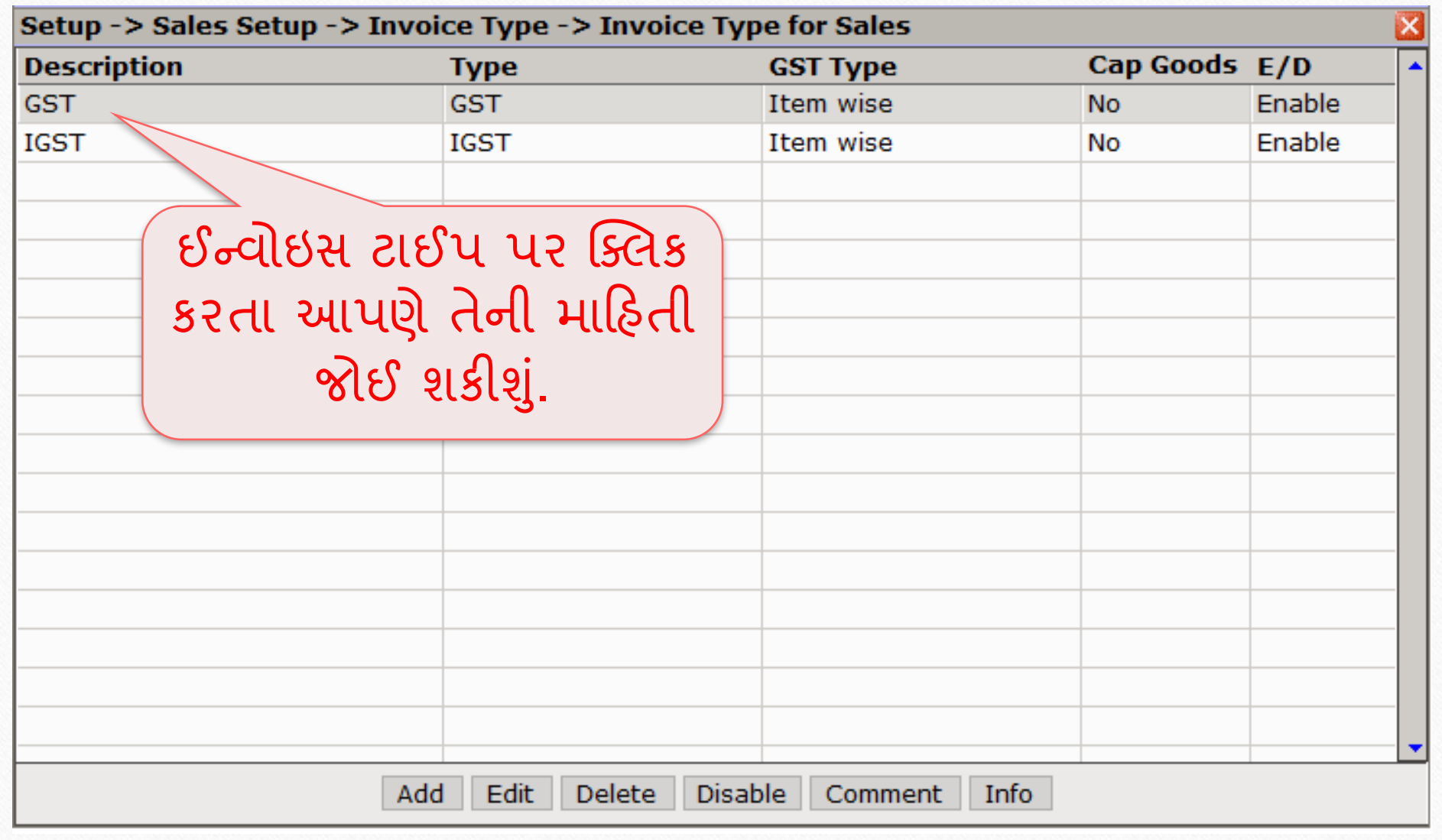

# સિલ્સ ઈન્વોઇસ ટાઈપ

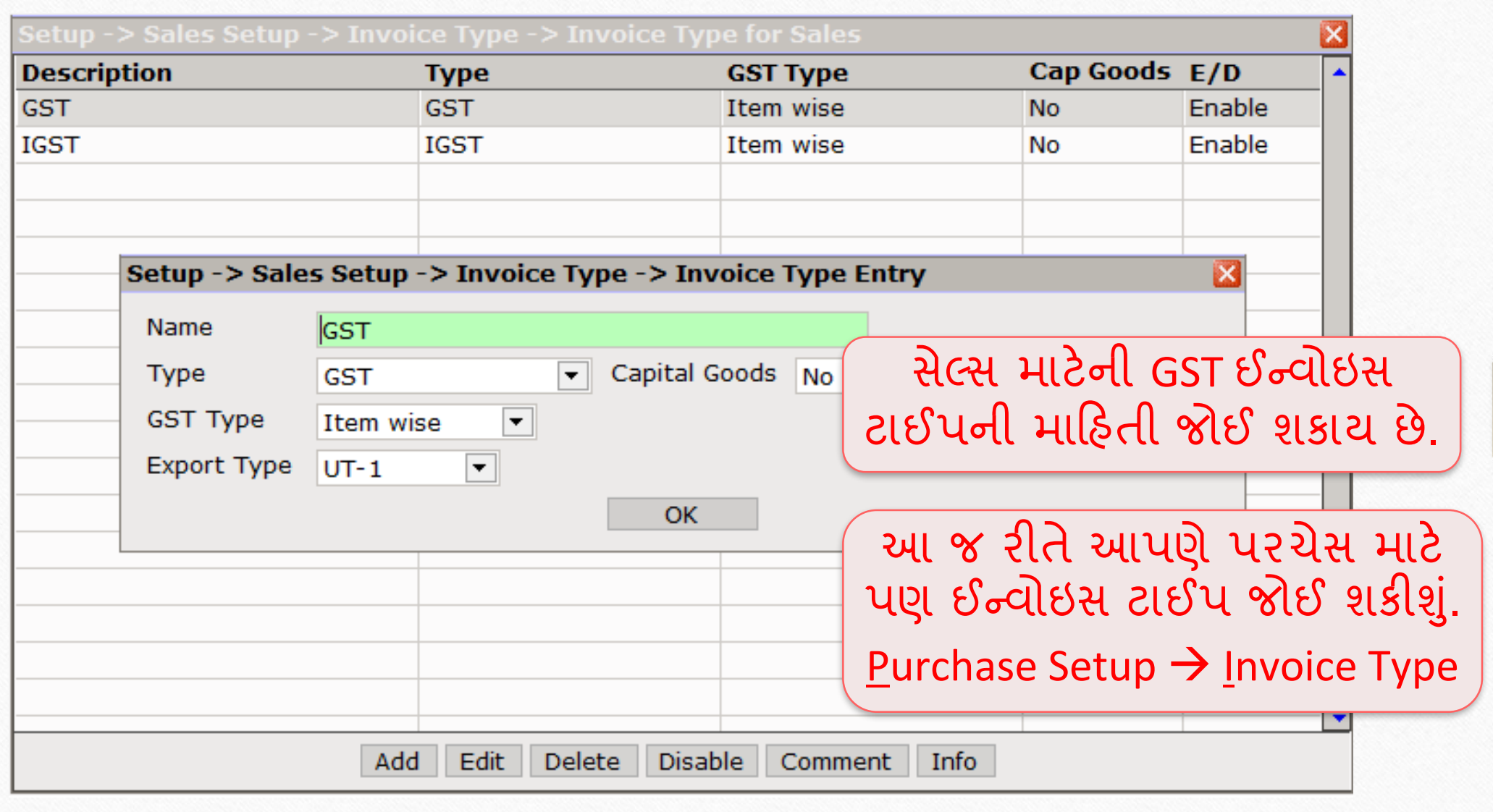

#### $\text{Setup} \rightarrow \text{S}$ ales Setup  $\rightarrow$  Expense Details 11

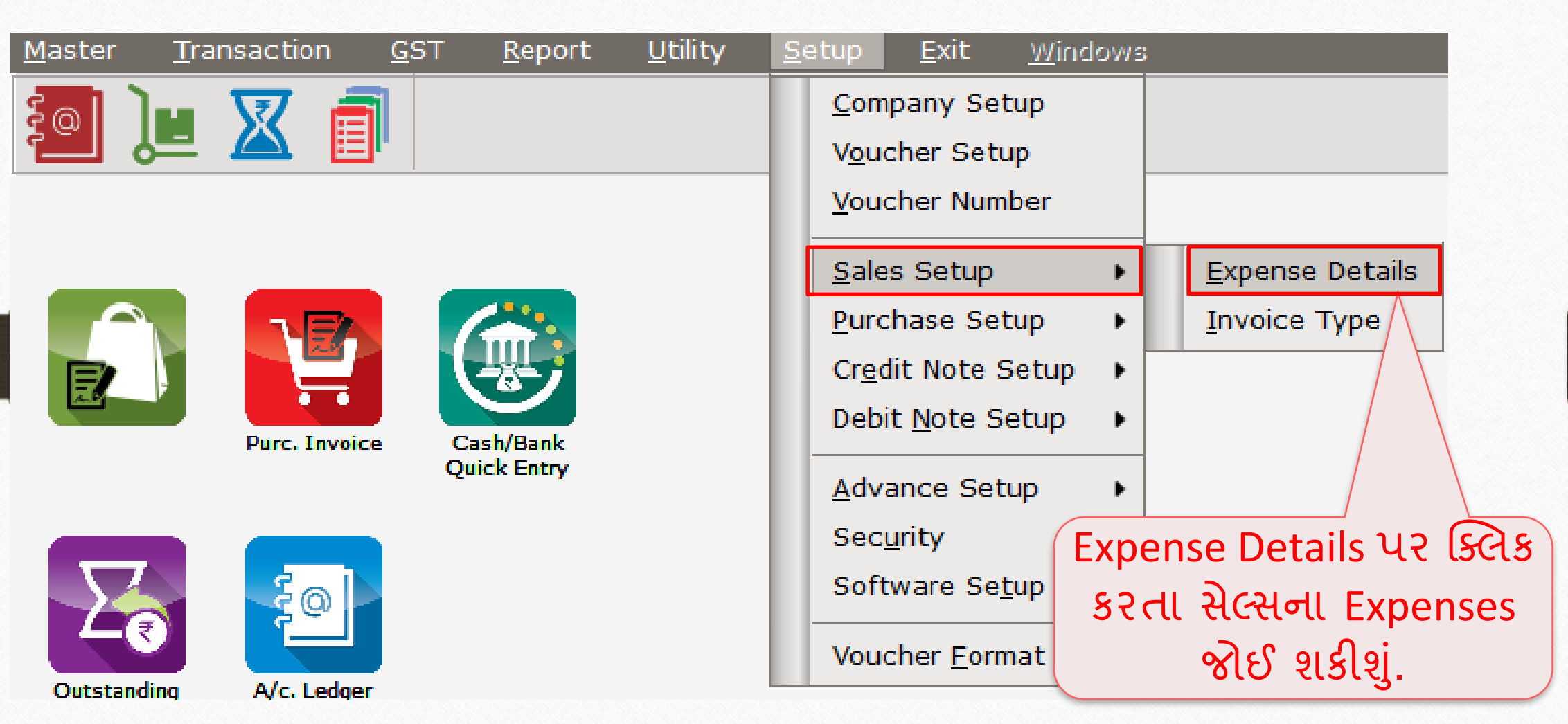

## સેલ્સ માટે Expense Details 12

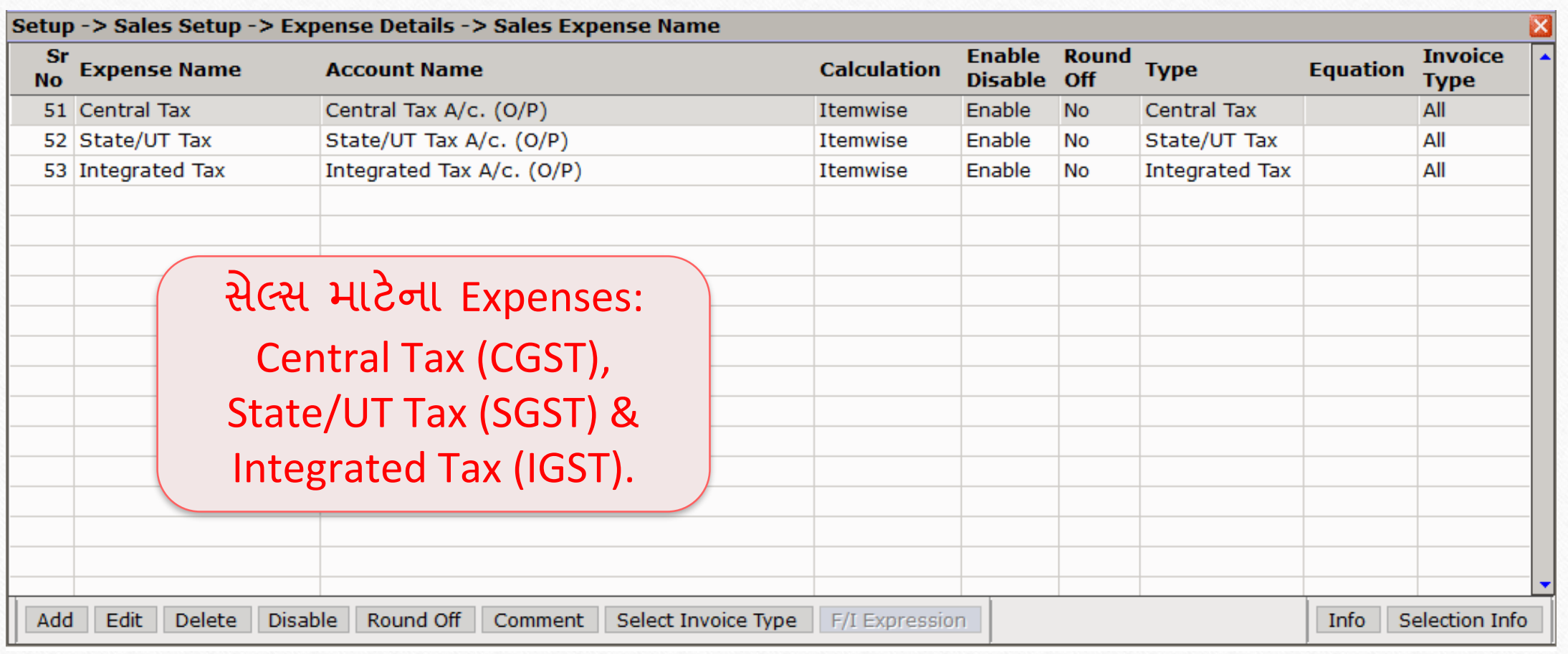

## Expense Details 13

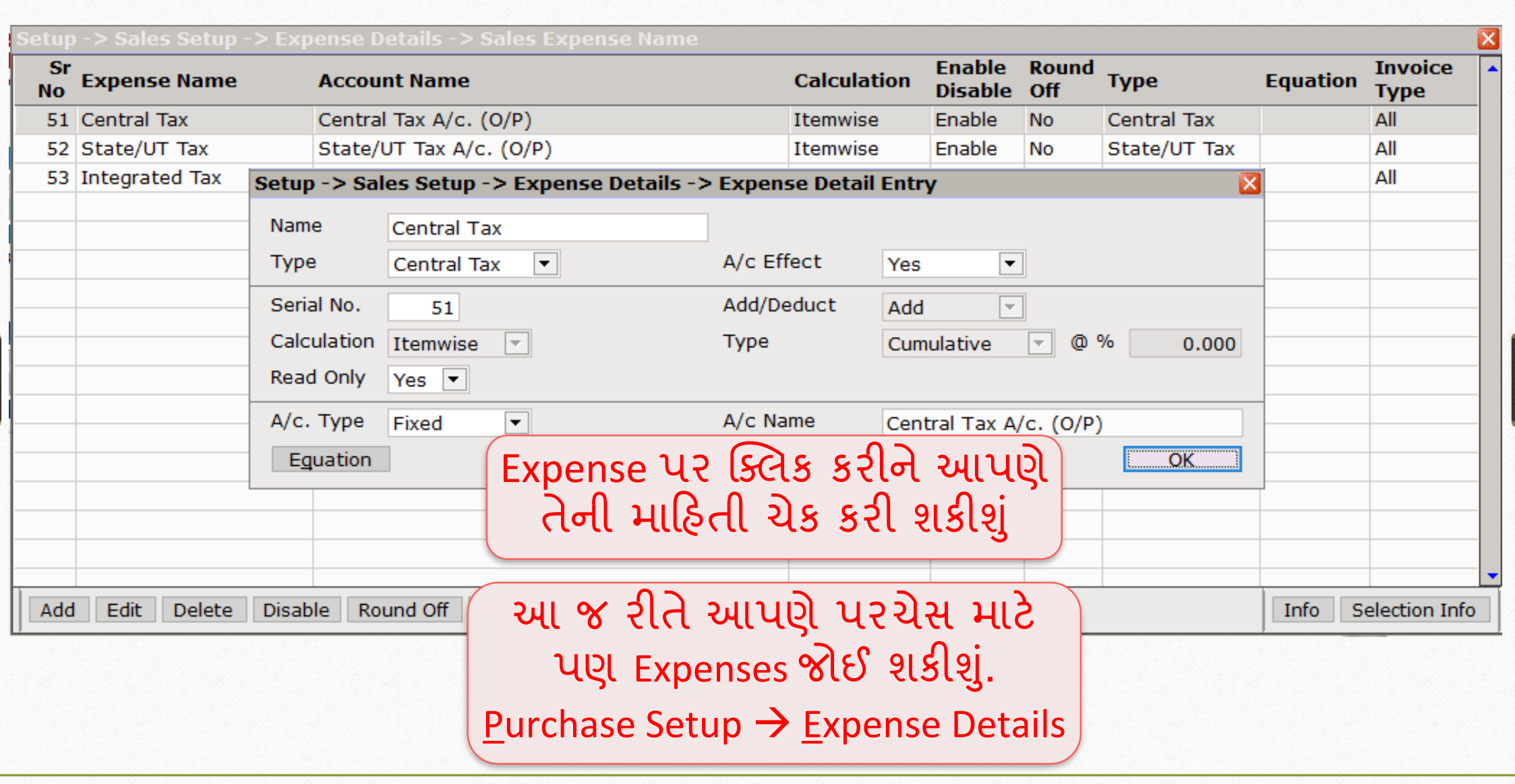

#### $\text{Master} \rightarrow \text{Account}$  14

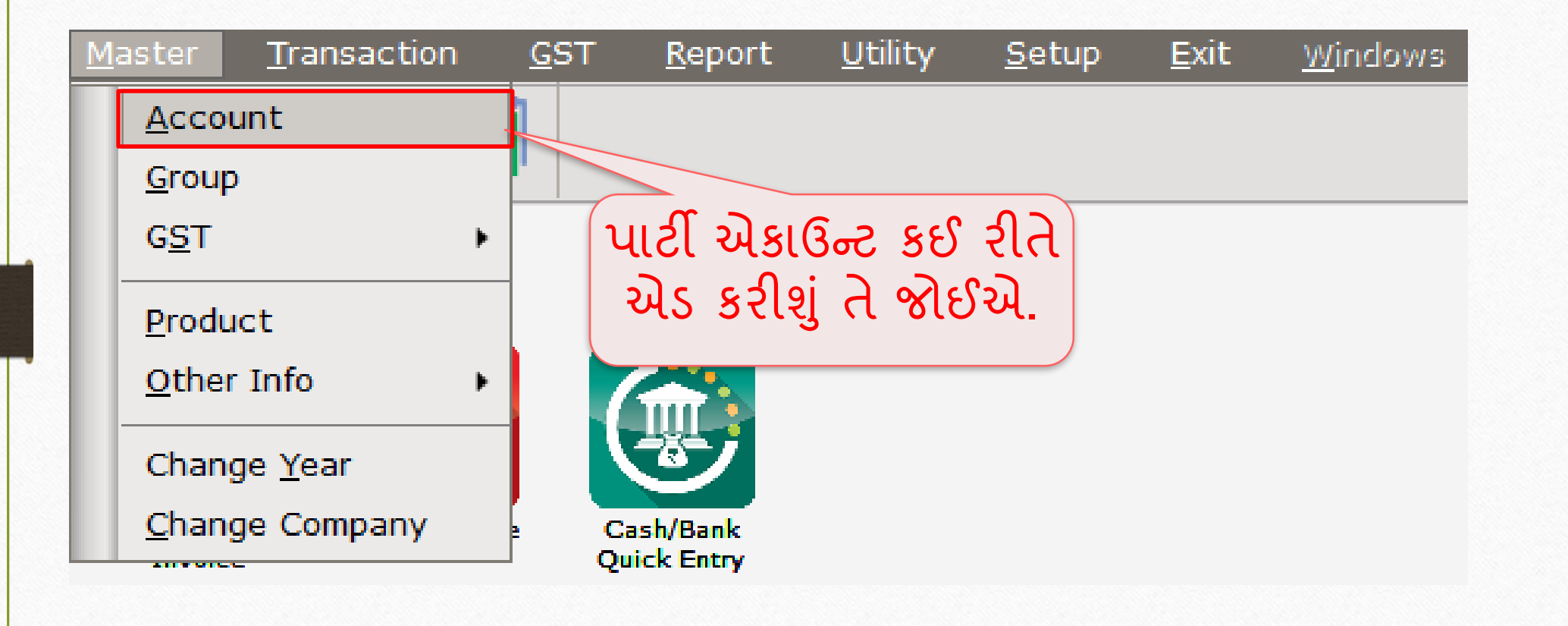

# પાર્ટી એકાઉન્ટ

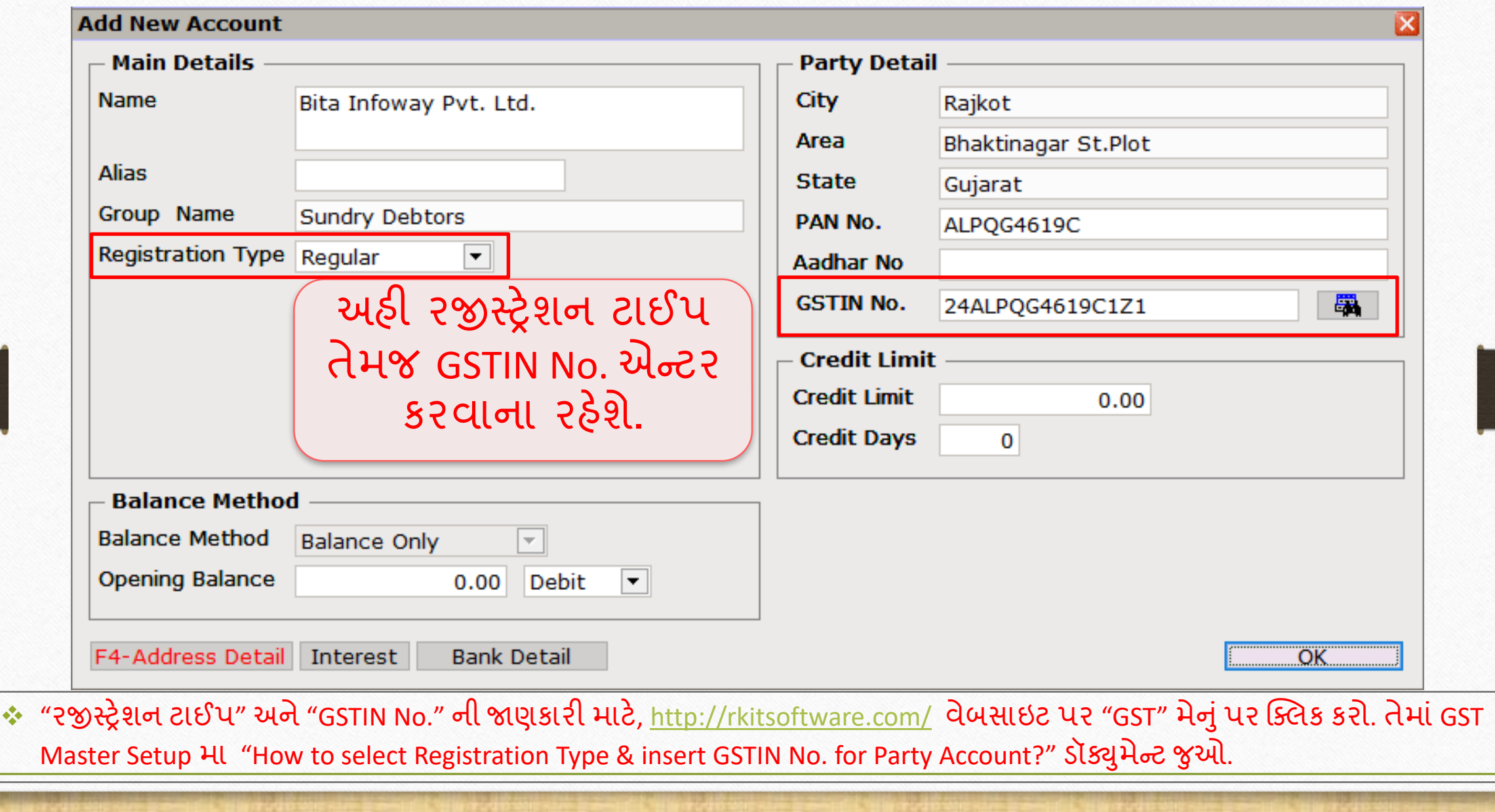

#### $\text{Master} \rightarrow \text{Product}$  16

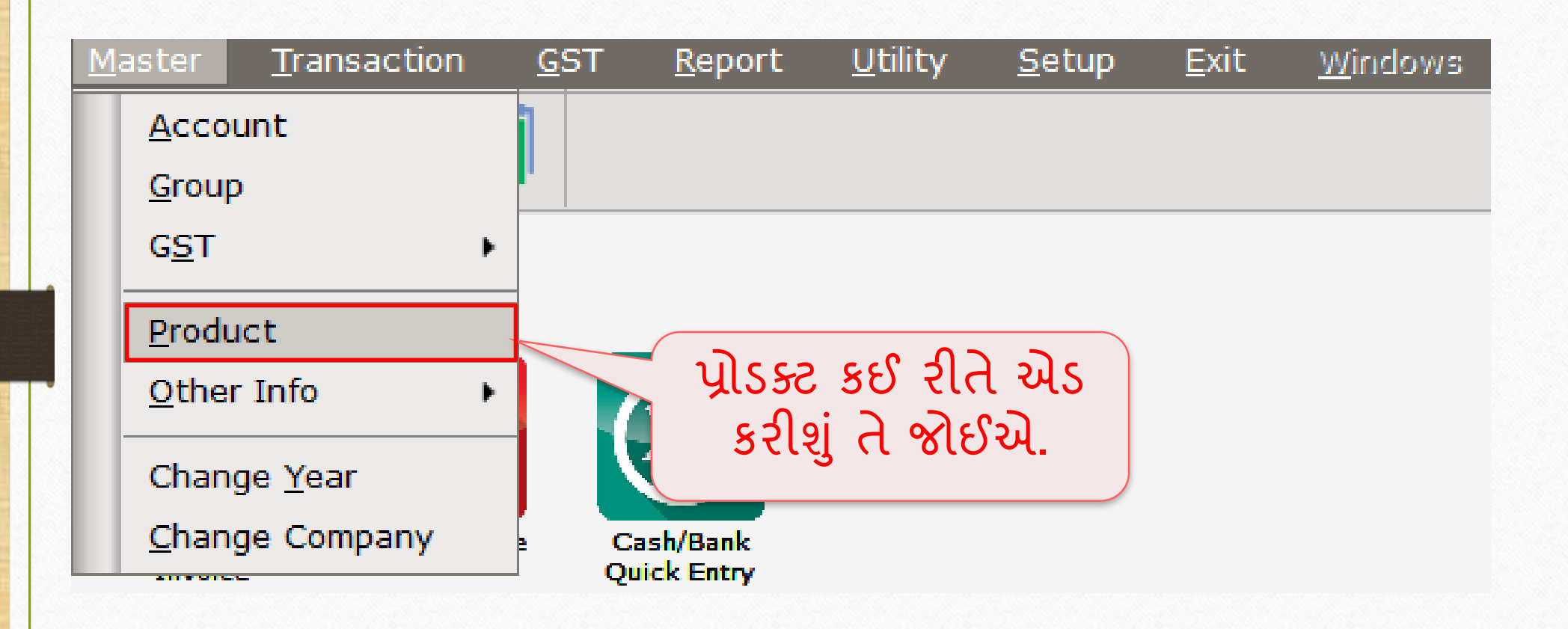

## નવી પ્રોડક્ટટ એડ કરો 17

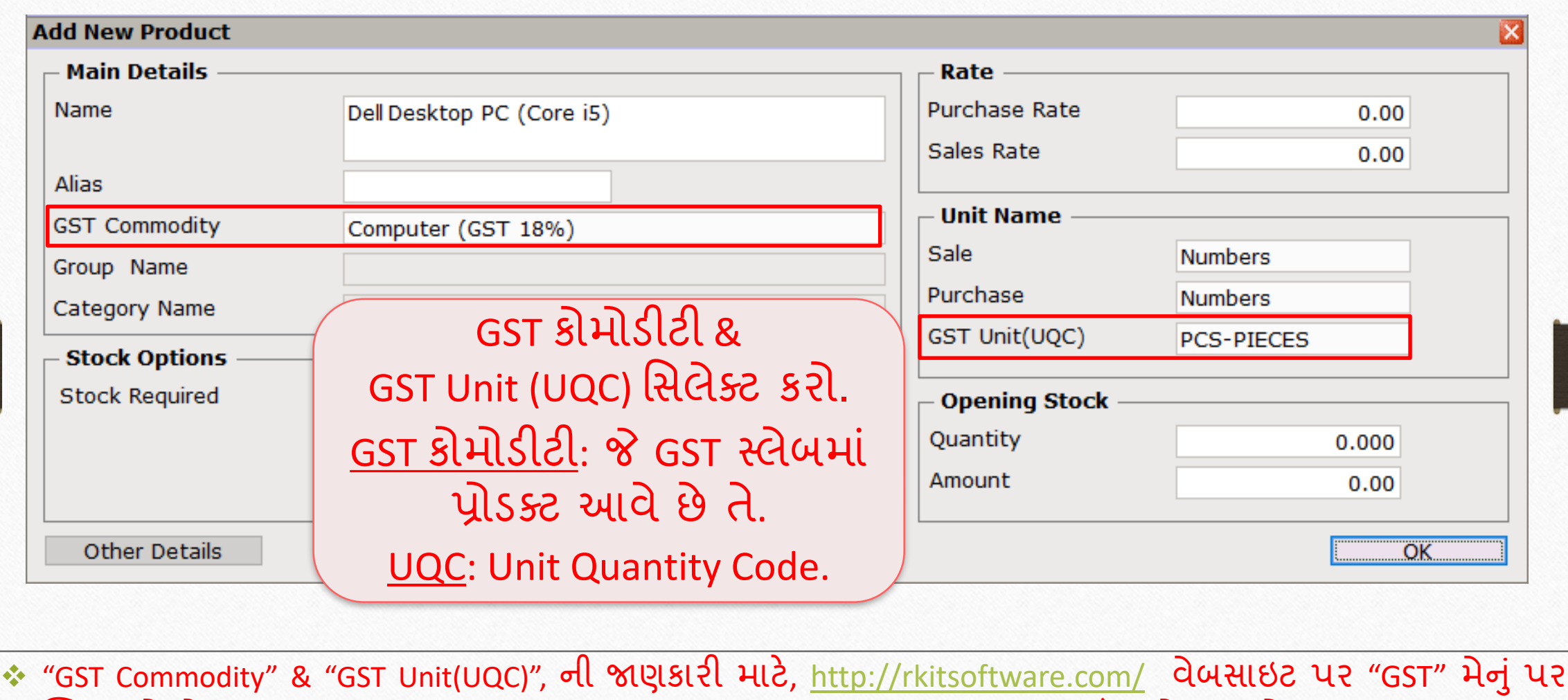

ક્લિક કરી. તેમા GST Master Setup મા "How to add GST Slab & GST Commodity?" ડૉક્યુમેન્ટ જુઓ.

#### પરચેસ ઇન્ટ્વોઇસ 18

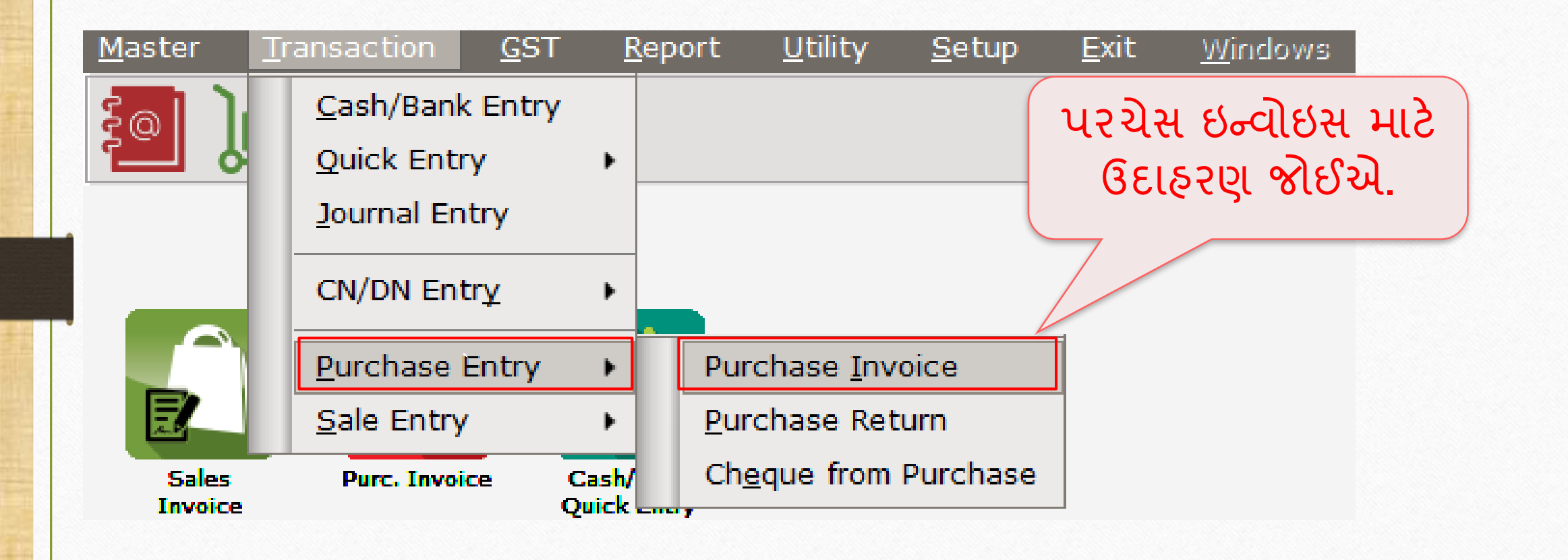

# પરચેસ ઇન્ટ્વોઇસ

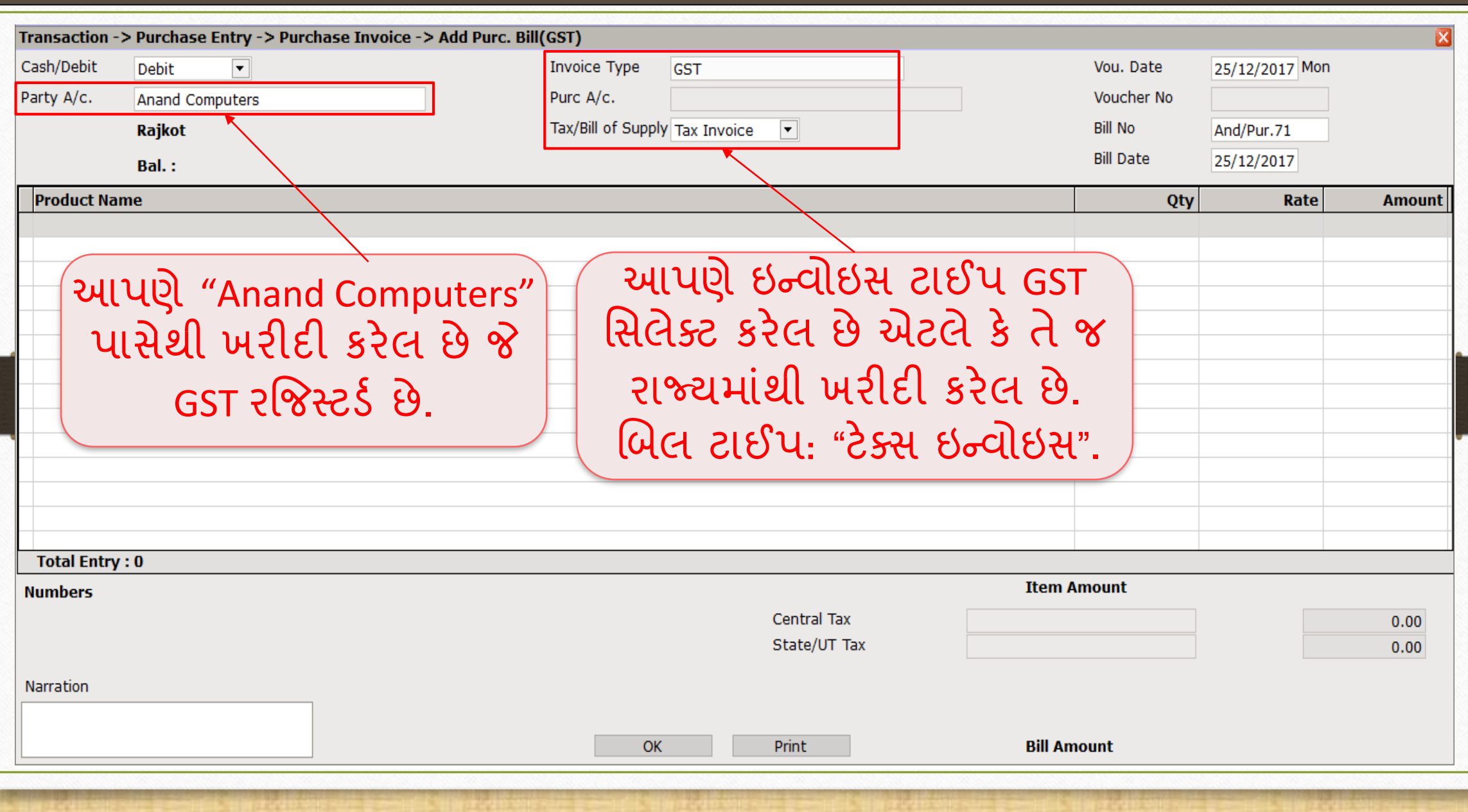

<u>આઈટમ એમાઉન્ટ પર GST ની ગણતરી</u> 20

![](_page_19_Picture_52.jpeg)

#### Purchase Invoice

![](_page_20_Picture_23.jpeg)

#### $\text{Reports} \rightarrow \text{Account Books} \rightarrow \text{Ledger}$  22

![](_page_21_Figure_1.jpeg)

## પરચેસ માટે એકાઉન્ટ ઈફેક્ટ

![](_page_22_Picture_46.jpeg)

#### $GST \rightarrow GST$  Register  $\rightarrow$  ITC 24

![](_page_23_Figure_1.jpeg)

![](_page_24_Picture_0.jpeg)

![](_page_24_Picture_53.jpeg)

25

## સેલ્સ ઈન્ટ્વોઇસ

![](_page_25_Figure_1.jpeg)

## સેલ્સ ઈન્ટ્વોઇસ 27

![](_page_26_Picture_98.jpeg)

# <u>આઈટમ એમાઉન્ટ પર GST ની ગણતરી</u> 28

![](_page_27_Picture_51.jpeg)

# સેલ્સ ઈન્ટ્વોઇસ 29

![](_page_28_Picture_22.jpeg)

#### $\text{Reports} \rightarrow \text{Account Books} \rightarrow \text{Ledger}$  30

![](_page_29_Figure_1.jpeg)

# સિલ્સ માટે એકાઉન્ટ ઈફેક્ટ

![](_page_30_Picture_45.jpeg)

## $GST$  રજિસ્ટર  $\rightarrow$  ટેક્સ લીઆબીલીટી રજિસ્ટર  $32$

![](_page_31_Picture_40.jpeg)

## ટેક્ટસ લીઆબીલીટી રજિસ્ટર

![](_page_32_Figure_1.jpeg)

![](_page_33_Picture_0.jpeg)

thank you!

**Only for internal use of Miracle Accounting Software.** Prepared By RKIT Software Pvt Ltd-Rajkot